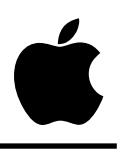

# **Apple IIGS #11: Ensoniq DOC Swap-Mode Anomaly**

Revised by: Jim Mensch November 1988 Written by: Jim Merritt April 1987

Under certain conditions, the IIGS Ensoniq Digital Oscillator Chip (DOC) inserts a spurious zero-crossing byte into the output sample stream. The output sample waveform may mask the anomaly, but if it does not, the user may hear intermittent clicks or even a more pervasive "static." This Technical Note discusses the situations in which the DOC produces this spurious zero crossing, as well as strategies to avoid or mask this undesirable behavior.

## **Background**

The Ensoniq DOC in the Apple IIGS is actually a microprocessor dedicated to producing sound. Like a time-sharing computer, the DOC continually scans through its array of sound oscillators, proceeding from lower-numbered oscillators to higher-numbered ones, and updates the signal output level of each active one to match that indicated by the oscillator's current sample byte.

An oscillator can operate in any one of several functional modes, as described in the *Apple IIGS Hardware Reference*. Here, however, we are concerned only with swap mode, where two consecutive oscillators are considered as a single generator. The low-numbered oscillator in the pair is always even. For example, the pairs of oscillators  $0 \& 1, 2 \& 3, \ldots$ ,  $12 \& 13$ , and  $14 \&$ 15 constitute generators. The IIGS Sound Tool Set – the FFStartSound call in particular – configures the oscillators it uses to operate in swap mode. In swap mode, the even-numbered oscillator plays its waveform first, halts its own playback, then starts its partner which also plays its waveform, halts its own playback upon exhausting its waveform, and restarts the evennumbered oscillator. At any time between the start of any particular FFStartSound call and the time the oscillator finishes playing a wave, the Sound Tool Set interrupt handler may be busy transferring waveform information from the IIGS main RAM to the dormant oscillator's buffer in DOC RAM. Since one oscillator is producing sound while the Sound Tool Set interrupt handler is transferring waveform information to the other oscillator, you can use a generator pair to produce continuous sound of arbitrary length, and you are limited only by the amount of memory you can devote to the waveform in the main RAM.

Each oscillator draws its output samples from a dedicated buffer in DOC RAM, the size and location of which are specified by parameters to the FFStartSound call. The maximum size for an oscillator buffer is 32K, but since buffers may neither coincide nor overlap, the practical maximum may be lower when more than one generator is active. For instance, if four generators

(eight paired oscillators) are active simultaneously, the maximum buffer size is 8K, since eight non-overlapping buffers of 8K each would occupy the entire 64K available in the DOC RAM.

## **The Problem**

Whenever a swap occurs from a higher-numbered oscillator to a lower-numbered one, the output signal from the corresponding generator temporarily falls to the zero-crossing level (silence); this anomaly does not occur during swaps from lower-numbered oscillators to higher-numbered ones. The spurious level change lasts no longer than a single sample period, at which time the interrupted waveform resumes. However, even this tiny glitch in the output can be audible as a pop or click; the further away the waveform is from the zero crossing when the swap interrupts it, the louder the ear will perceive the pop or click. When high-to-low swaps occur with great frequency, the pops and clicks happen so often that they are perceived as gentle, but pervasive, static.

## **Several Workarounds**

There is no ideal solution to the problem of signal interruption in swap mode. This problem is an anomaly of the DOC design, which may or may not be addressed in later versions of the chip. However, we have found three general strategies for mitigating the audible damage to the output waveform caused by the chip's undesirable behavior.

## **Minimize Oscillator Swaps per Unit Time**

The more often swaps from high-numbered oscillators to low-numbered ones occur, the more obtrusive the brief signal interruptions will seem. To minimize the interruptions, you must make the oscillators play for a longer period of time before swapping to their partners. This means that they must play at slower output sample rates, use larger buffers in DOC RAM, or use the two in tandem. Commensurate with the number of active generators you wish to use and the level of output signal fidelity that you desire, always specify the largest DOC buffer size and the lowest output sample rate that you possibly can. Remember that a large number of active generators implies a very small maximum buffer size for any particular oscillator, so you should always try to minimize the number of generators that are active at any one time. As a rough benchmark, the clicks of signal interruption begin to blend into highly audible static when you specify buffers smaller than 8K for use at the maximum-fidelity output sample rate of about 26 kHz. (Note: The DOC supports greater sample rates, but these rates are limited by the output filtering on the IIGS which permits no greater signal fidelity than that possible using the 26 kHz rate.) Our figures suggest that output fidelity must suffer, or signal noise must increase, when more than four generators (eight oscillators in swap mode) are operating simultaneously.

## **Avoid Silent or Quiet Passages**

The signal content of your waveform can hide the additional noise caused by the "swap-mode anomaly." The more complex and louder a waveform, the less your ear will perceive the brief interruption that occurs whenever a higher-numbered oscillator swaps to a lower-numbered one; pop and rock music is far less susceptible to this problem than classical, folk, or jazz pieces, which typically include many quiet passages. In addition, a signal that naturally contains a large amount of "pink noise," such as recordings of rainstorms or the surf at the beach, can mask the anomalous noise altogether.

## **Arrange for Swaps to Occur at or Near Zero Crossings**

If the high-to-low swap occurs at a time when the normal output signal level sits at or near the zero crossing, the swap will cause little or no audible damage to the waveform. When reproducing arbitrary sampled sound, it is almost impossible to insure that the output signal level is near the zero crossing. However, when constructing long waveforms for playback, you may be able to sidestep the chip's anomalous behavior by ensuring that the waveform values lie at or near \$80 at the end of every waveform segment, where a waveform segment spans twice the length of one oscillator buffer. For example, if you specify a buffer size of 4K, make sure that your constructed waveform crosses the baseline after every 8,192 samples, and for 16K buffers, make sure that the waveform makes a zero crossing after every 32K.

The length of the waveform segment should be twice the buffer length only if you are going to reproduce the waveform exactly once per FFStartSound call. It may be necessary to shorten the length of the waveform segment to exactly the specified DOC buffer length if you use the nextwave start parameter in the FFStartSound parameter block to invoke automatic looping of the waveform. In other words, you may need to arrange for twice as many zero crossings in your constructed waveform in the looping case as you would under normal circumstances since subsequent repetitions of the waveform during the single FFStartSound call may begin with either the even or odd oscillator, depending upon which member of the pair was active when the previous repetition ended. If the playback of a waveform starts with the odd oscillator, then the odd-to-even swaps will occur at different points in the waveform than they would when the playback starts with the even oscillator.

Also note that the use of larger buffers causes a progressively longer disabling of interrupts while the Sound Tool Set moves the waveform into the DOC RAM.

## **Further Reference**

- *Apple IIGS Toolbox Reference*, Volume 2
- *Apple IIGS Hardware Reference*

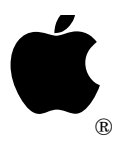

# **Apple IIGS #12: Tool Set Interdependencies**

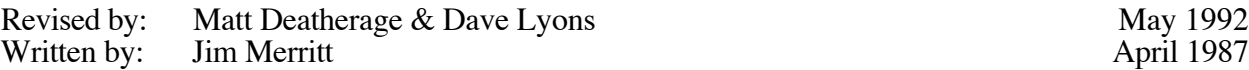

This Technical Note lists all known interdependencies between system tool sets on the Apple IIGS. **Changes since January 1990:** Added new and changed dependencies for System Software 6.0.

A tool set is dependent upon another if you must start the latter before starting the former. You should start tool sets in the order listed below. Names marked with an asterisk (\*) indicate a recommendation to start the corresponding tool set, but the order is not required for operation of the dependent tool. Apple recommends using StartUpTools to start up all the tool sets your application needs. See the *Apple IIGS Toolbox Reference*, Volume 3 for more details.

## **Tool Set Interdependencies**

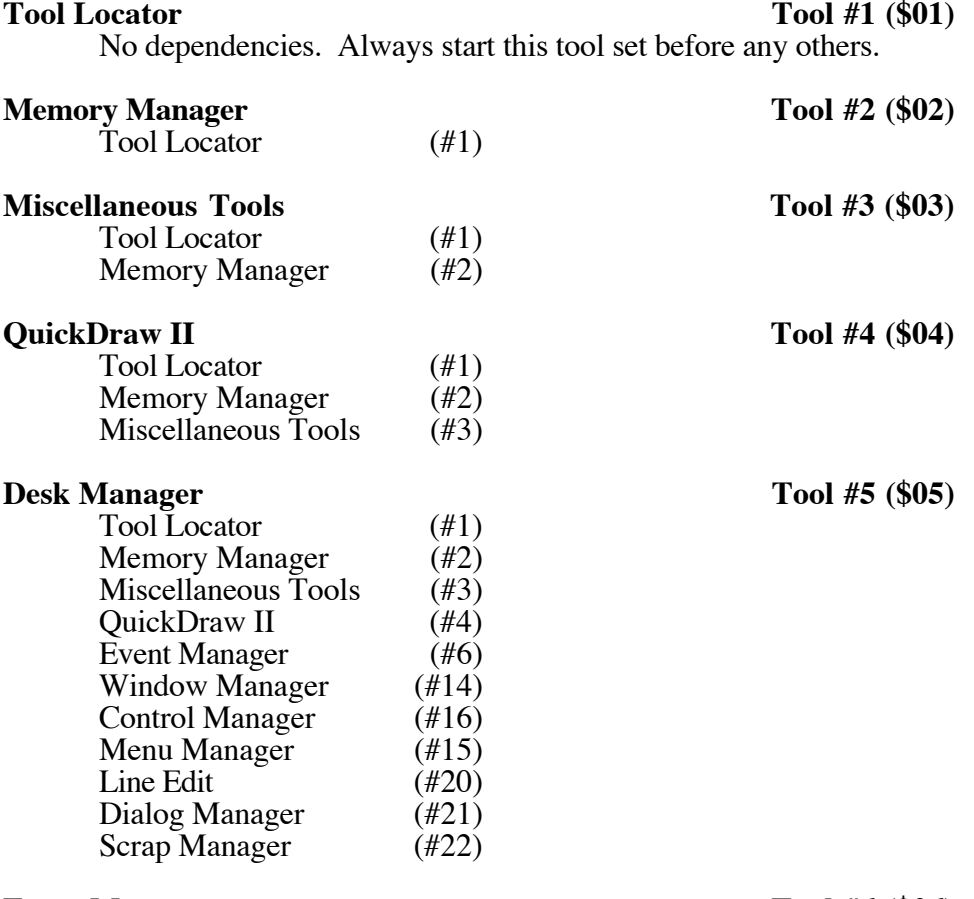

**Event Manager Tool #6 (\$06)** 

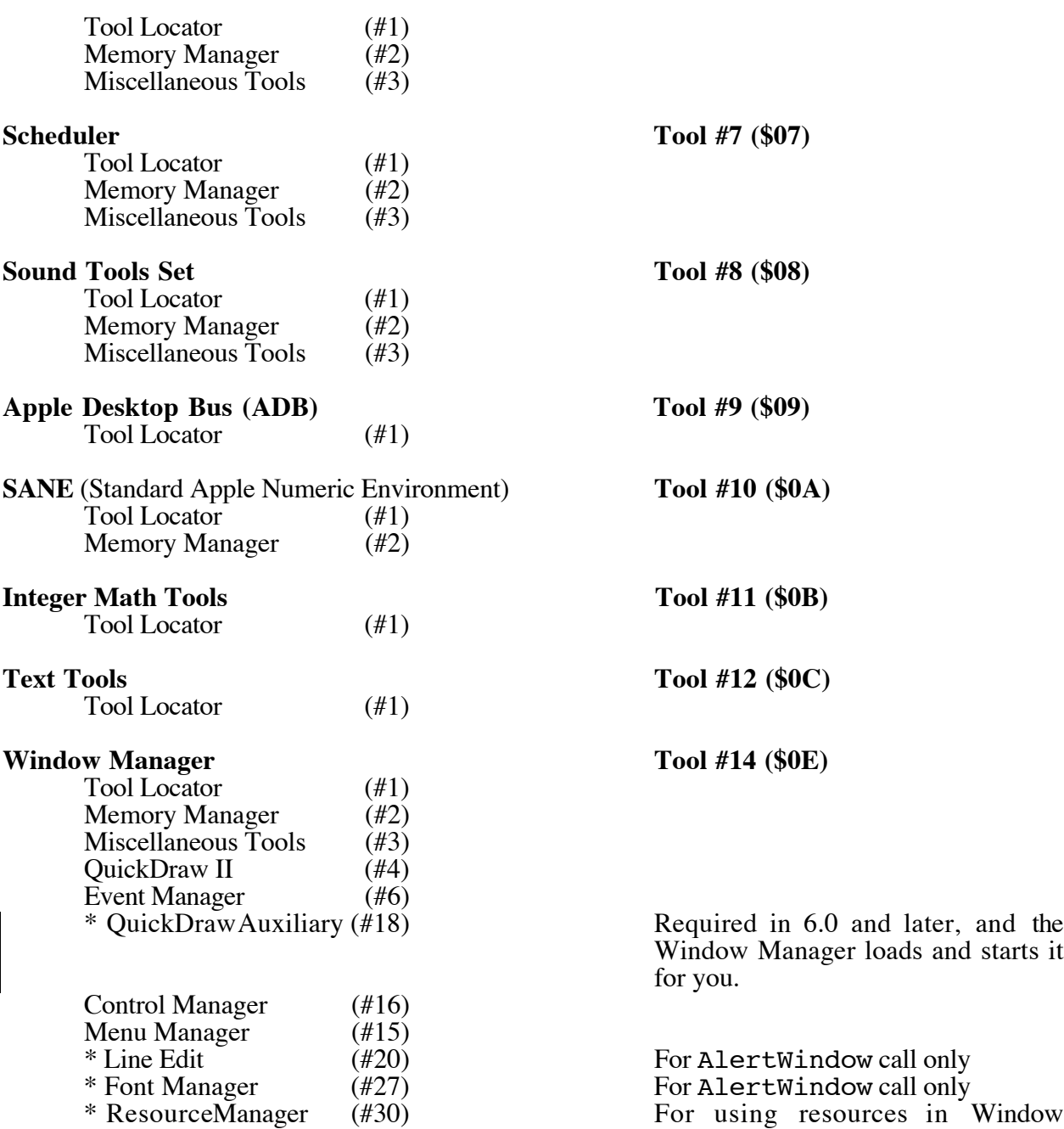

Window Manager loads and starts it

Manager calls.

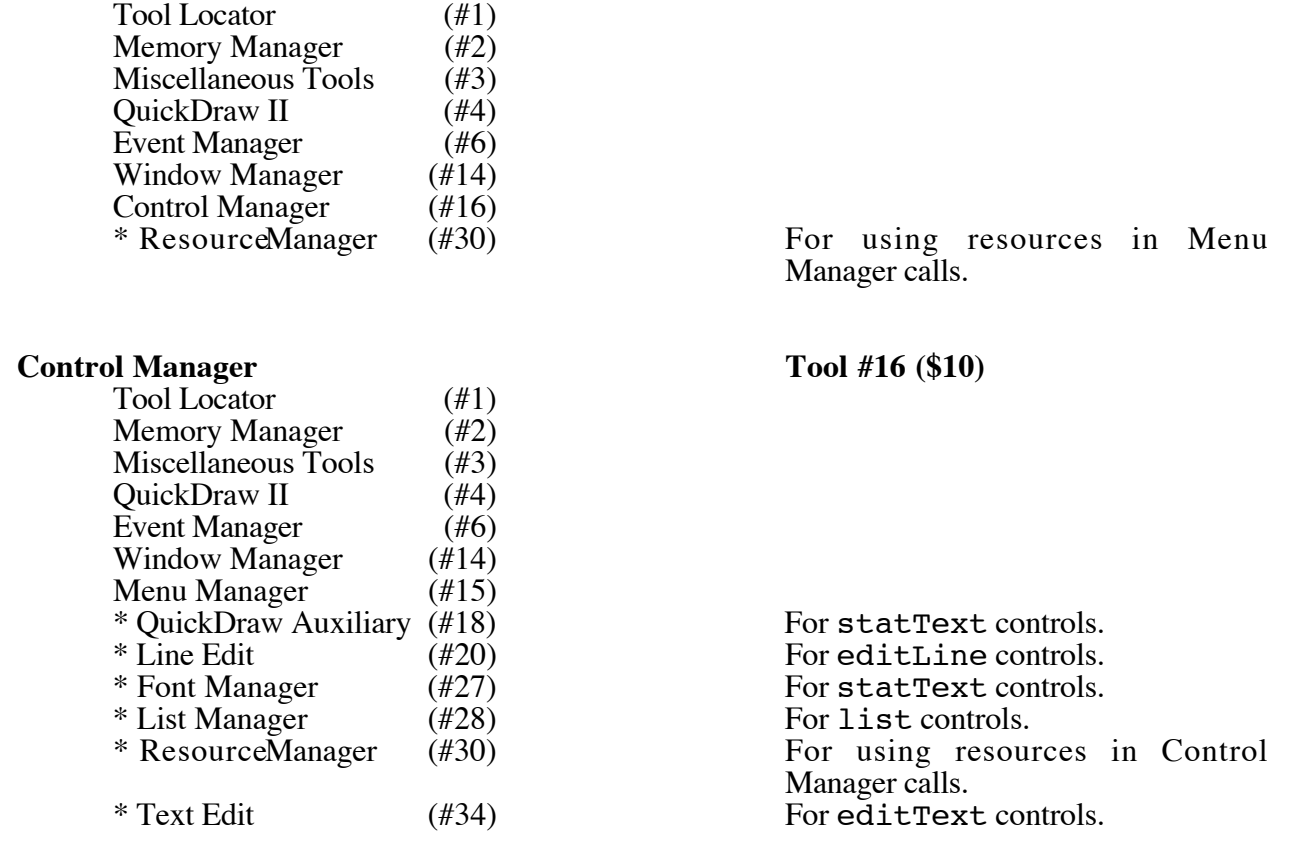

**Note:** You should consider the Window, Control, and Menu Managers as one unit and start them in the given order.

#### **System Loader** Tool #17 (\$11)

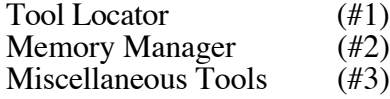

#### **QuickDraw Auxiliary Routines Tool #18 (\$12)**

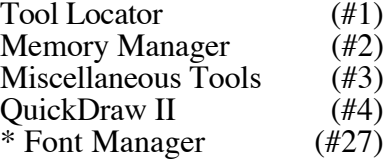

**Note:** QuickDraw Auxiliary uses the Font Manager in the picture drawing routines. For proper operation, you should start the Font Manager before using the QuickDraw Auxiliary picture routines; however, the picture routines do not fail if the Font Manager is not present.

## **Menu Manager Tool #15 (\$0F)**

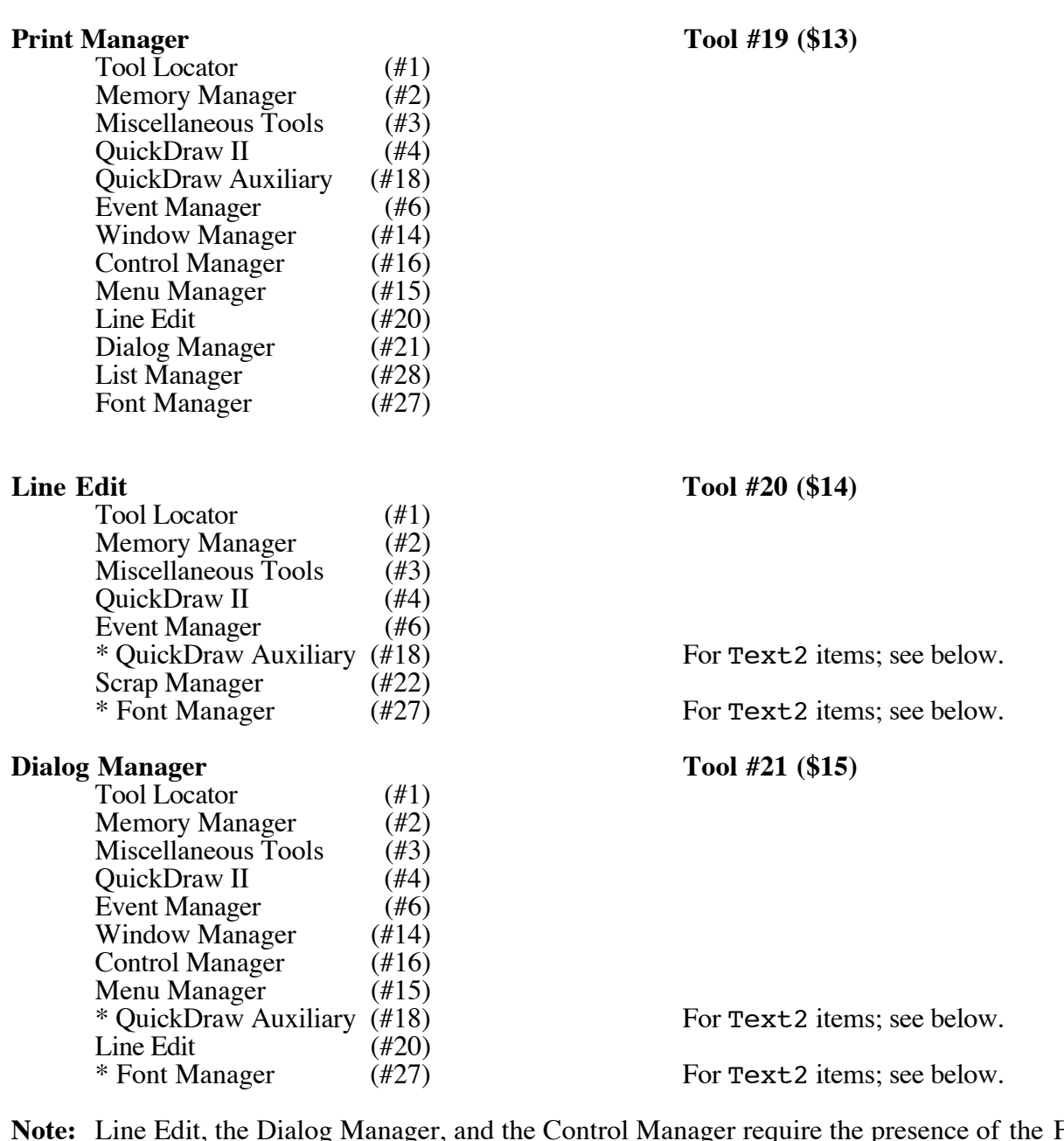

**Note:** Line Edit, the Dialog Manager, and the Control Manager require the presence of the Font Manager and QuickDraw Auxiliary if you use LETextBox2, statText controls, or LongStatText2 items which require any font styling (e.g., outline, boldface, etc.).

#### **Scrap Manager Tool #22 (\$16)**

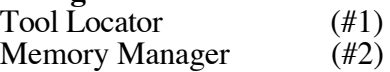

#### Standard File Operations Tool #23 (\$17)

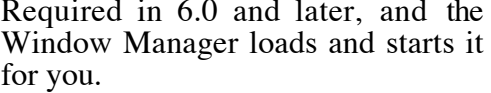

 $#30$  For using resources in Standard File Operations calls.

**Note:** Standard File 3.0 and later use the List Manager for displaying a list of file names. Although Standard File functions properly if the application has not started the List Manager, it saves time if the application does so.

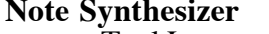

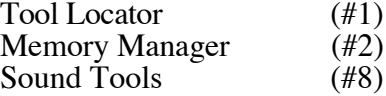

Tool Locator (#1) Memory Manager (#2)<br>Miscellaneous Tools (#3)

QuickDraw II (#4) Event Manager (#6)<br>Window Manager (#14) Window Manager  $(\#14)$ <br>Control Manager  $(\#16)$ 

Menu Manager (#15)  $*$  QuickDraw Auxiliary  $(\text{\#18})$ 

Line Edit (#20)<br>Dialog Manager (#21) Dialog Manager (#21)<br>\* List Manager (#28)

\* List Manager<br>\* Resource Manager

Miscellaneous Tools

Control Manager

#### Note Sequencer Tool #26 (\$1A)

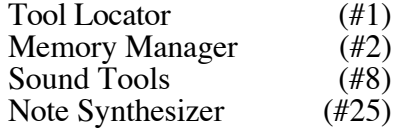

 $\text{Pool \#25 ($19)}$ 

**Note:** The Note Sequencer automatically handles the start and shutdown of the Free-Form Sound Tools (#8) and the Note Synthesizer (#25), so programs that use the Note Sequencer must **not** execute start or shutdown calls for those tools. Automatic start does not imply automatic **loading**. If you plan to use the Note Sequencer, you must still load the Free-Form Sound Tool and the Synthesizer Tool explicitly through calls to the Tool Locator routines LoadTools or LoadOneTool or by calling the System Loader and Tool Locator directly in appropriate cases.

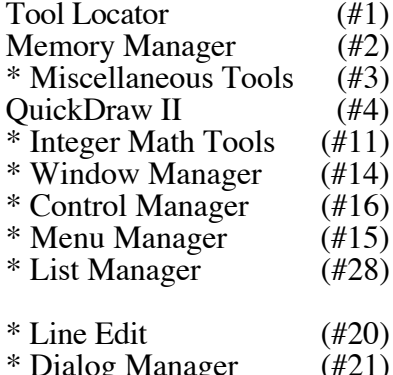

**Font Manager Tool #27 (\$1B)**

For ChooseFont call only.

For ChooseFont call only. For ChooseFont call only. For ChooseFont call only. For FixFontMenu call only. For FixFontMenu and ChooseFont calls. For ChooseFont call only. g Manager  $(\#21)$  For ChooseFont call only.

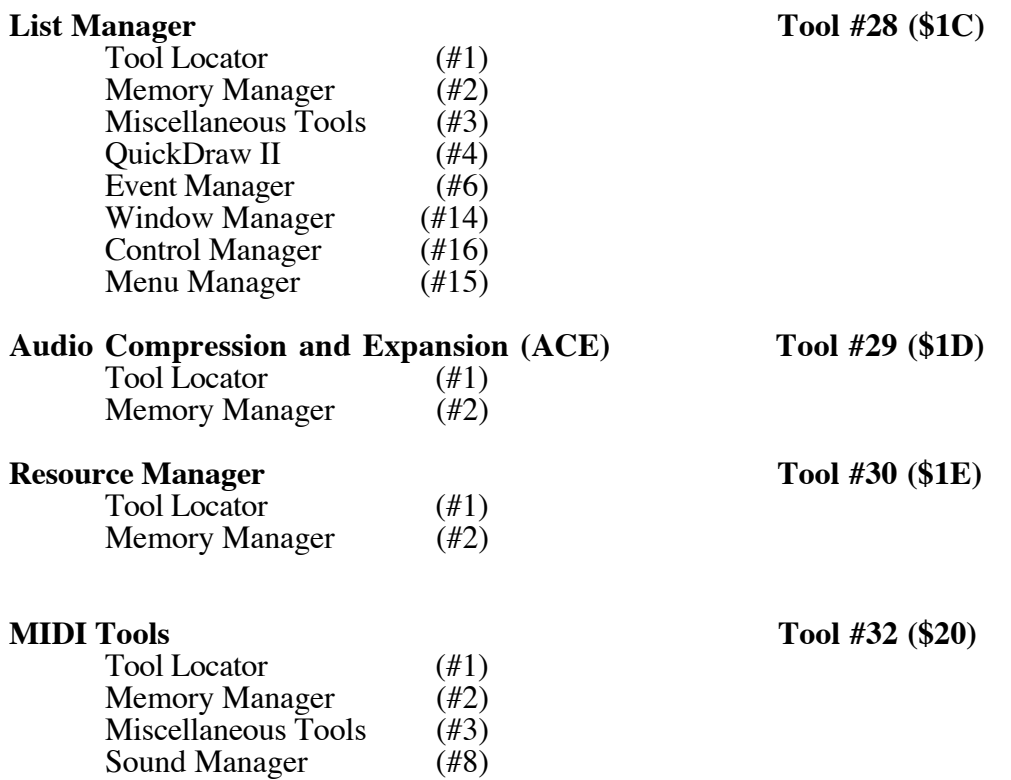

**Note:** The MIDI Tools require the Note Synthesizer if you intend to use the MIDI clock feature. If you are not using the MIDI clock, the Note Synthesizer is not required.

\* Note Synthesizer (#25)

![](_page_9_Picture_178.jpeg)

Text Edit calls.

 $\mathsf{l}$ 

 $\mathbf l$ 

## **Recommended Start Order**

A close look at the preceding information will reveal apparent "circular dependencies" between various tool sets (i.e., two or more tool sets may depend upon each other). To resolve the issue of which tool set to start first in such a situation, here is a list of the most commonly used tool sets, given in the order in which an application should start them. You may start those tools which are indented at a specific level at that time or any time thereafter.

![](_page_10_Picture_178.jpeg)

**Note:** Although you may start the sound-related tools any time after the Miscellaneous Tools, we recommend you start them after most of the Desktop-related tools. We also recommend you start the Desk Manager last and shut it down first.

#### **Further Reference**

• *Apple IIGS Toolbox Reference*

![](_page_11_Picture_1.jpeg)

# **Apple IIGS #13: ROM 1.0 Modem Firmware Bug**

Revised by: Matt Deatherage November 1988 Written by: Mike Askins April 1986

This Technical Note formerly discussed a bug involving buffering and serial port setting commands in the modem firmware in ROM 1.0.

Apple IIGS ROM 2.0 fixes a bug involving buffering and serial port setting commands in the modem firmware. You should not have to write a special case to handle this bug since it is reasonable to expect users to have the updated ROM which is offered as a free upgrade from Apple.

![](_page_12_Picture_1.jpeg)

# **Apple IIGS #14: Standard File Screwiness**

![](_page_12_Picture_139.jpeg)

This Technical Note describes known anomalies in Standard File. **Changes since December 1991:** Updated for System 6.0. Problems with the infinite loop and SFMultiGet2 reply record are fixed.

## **Prefix Check is Case Sensitive**

When you advance to the next volume using Command-Tab (or just Tab, before 6.0), Standard File checks your prefix against the name of the volume now in the same device you were just using, to see if you switched disks (this is possible on a 5.25 drive, for example). If the name doesn't match, you stay at the same device.

Unfortunately, the comparison in 6.0 and earlier is case sensitive. If you have a volume called "MyDisk" and prefix zero is set to ":MYDISK", advancing to the next volume doesn't get you anywhere the first time (but the prefix changes from ":MYDISK" to ":MyDisk").

The following two problems are fixed in System 6.0:

## **Infinite Loop with Empty Prefixes**

In System Software versions 5.0 through 5.0.4, all Standard File dialogs can hang if both prefixes 0 and 8 are empty (GS/OS uses prefix 8 to expand partial pathnames if prefix 0 is empty).

If this affects your software, use GetPrefix to check for empty prefixes before calling Standard File. If 0 and 8 are both empty, set prefix 0 to " $\star$ :" (or any other convenient pathname).

## **SFMultiGet2 (and SFPMultiGet2) reply record**

SFMultiGet2 and SFPMultiGet2 in System 5.0.4 and earlier accidentally validate the multi-file reply record as if it were a regular new-style reply record (as for SFGetFile2, for example). The validation is a check that the words at offsets \$08 and \$0E in the record are not \$0002 (these are nameRefDesc and pathRefDesc in a new-style reply record).

To ensure that Standard File does not erroneously reject your multi-file reply record (and return error \$1704), you may include ten bytes of \$00 following the six-byte record.

## **Further Reference**

• *Apple IIGS Toolbox Reference*, Volumes 2 & 3

![](_page_14_Picture_1.jpeg)

# **Apple IIGS #15: InstallFont and Big Fonts**

Revised by: Eric Soldan & Matt Deatherage July 1989 Written by: Guillermo Ortiz June 1987

When the Font Manager executes InstallFont, it may try to scale the selected font if bit 15 of the ScaleWord is clear; a font larger than 32K causes this call to fail. **Changes since November 1988:** Noted System Software 5.0 enhancements.

Before System Software 5.0, the Font Manager could not scale a font larger than 32K, so InstallFont would fail if scaling was required and the desired font exceeded this limit. If the call failed for this reason, it reported an FMScaleSizeErr (\$1B0C) error.

This is not the same situation as when there is not enough memory available to hold a newly scaled font. The situation will generate Memory Manager errors.

System Software 5.0 can scale fonts to be larger than 32K, so there is no longer the limit imposed by System Software 4.0 and earlier. In addition, System Software 5.0 can handle font sizes up to 255 points, if memory is available. Note that this is a different situation than trying to scale a font which was originally larger than 32K, but both work under 5.0 and later.

![](_page_15_Picture_1.jpeg)

# **Apple IIGS #16: Notes on Background Printing**

Revised by: Mike Askins November 1988 Written by: Mike Askins June 1987

This Technical Note attempts to pinpoint some of the common problems people encounter when using background printing as available through the serial firmware.

## **Calling Sequence**

![](_page_15_Picture_133.jpeg)

## **Correctly Making the SendQueue Call**

The *Apple IIGS Firmware Reference* incorrectly documents the parameters you pass to SendQueue. The correct specification of the recharge address does not correspond to the standard method of passing a full 32-bit address. Set the parameters as follows:

#### **SendQueue**

Launches background printing.

CmdList DFB \$04 (DREA); Parameter Count<br>DFB\$18 (Command Code DFB\$18 ;Command Code<br>DW \$00 ;Result Code ; Result Code (output) DW DataLength DFB RechargeAddress (bank) DFB RechargeAddress (high) DFB RechargeAddress (low) DFB \$00

## **Using the Default Buffer**

You can use the area which the firmware reserves for transparent buffering to place data for background printing. This is advantageous since the firmware calls the Memory Manager to allocate space for the buffer (you must allocate the space from the Memory Manager if you use the SetOutBuff call to set up a buffer).

To use the serial firmware's buffer, you must first enable buffering by initializing the port with PINIT and sending it the string "^IBE" with PWRITE. Once you enable buffering, call GetOutBuff to find the size and location of the buffer, then place your data (buffersize - 1) in the buffer and call SendQueue.

## **Data Size**

Make sure that the amount of data you place in the buffer is at least one byte less than the size of the buffer since the firmware uses one byte of the buffer for bookkeeping purposes; if you place too much data in the buffer, it will continually print the buffer's contents and never call your recharge routine.

## **The Recharge Routine**

You should treat the recharge routine as an interrupt handler and execute it at interrupt time. Interrupts are disabled at this time, and it is illegal to enable them within the recharge routine. Like all interrupt handlers, the recharge routine should take care of its business as quickly as possible then exit; any excessive delays cause interrupt dependent processes (e.g., AppleTalk) to fail. You should also remember that most of the system code is non-reentrant; you should use the Scheduler when calling system code which may have been running when the serial interrupt that invoked the recharge routine occurred.

The serial firmware is not generally reentrant and does not interact with the Scheduler. If you want to make serial firmware calls (through  $C1xx$ ,  $C2xx$ ) from your recharge routine, you must preserve MSLOT (the byte at \$0007F8) across those calls. Be aware that any non-recharge code must not make calls to the serial firmware that will disrupt the background printing process; sending the string "^BD" (disable buffering command), for example, is guaranteed to confuse a running background printing process.

## **Further Reference**

• *Apple IIGS Firmware Reference*

![](_page_18_Picture_1.jpeg)

# **Apple IIGS #17: Application Memory Management and the MMStartUp User ID**

Revised by: Steven Glass & Rich Williams November 1988 Written by: Jim Merritt June 1987

This Technical Note describes a technique which permits an application to dispose of any memory it has used with a single Memory Manager call without clobbering other system components or itself.

## **Ground Rules for Application Memory Usage**

Apple IIGS programs must be responsible for allocating and disposing of any memory they use, over and above that which the operating system itself gives them. In general, no IIGS program should use any memory except that which the Memory Manager has explicitly granted to it. A program may request additional memory for its own use at any time with one or more calls to the NewHandle routine. At program termination, the application is responsible for explicitly disposing of any memory that it explicitly acquired, and if it fails to do so, it could leave the IIGS memory management system in a corrupted state.

You may dispose of memory on a handle-by-handle basis, or you may dispose of it *en masse* by calling DisposeAll, but you should **never** use DisposeAll with the user ID that the MMStartUp routine provides. This user ID is the "master user ID" for the application, and it tags the memory space which the operating system reserves for the program's code and static data at load time. Calling DisposeAll with this user ID results in immediate deallocation of the memory in which the calling program resides; therefore, an application which allocates dynamic data space using only the user ID that MMStartUp gives it should not use DisposeAll to deallocate that space, but rather use DisposeHandle to deallocate it handle by handle.

## **Cleaning Up With DisposeAll**

It is possible, however, for a program to use a different, unique user ID when allocating its own RAM, then pass that user ID to DisposeAll when it terminates to deallocate all of its private memory at once without endangering itself or other parts of the IIGS system. With this technique, the question is how best to acquire a new user ID? One method to acquire a new user

ID is to request a completely new one of the appropriate type from the User ID Manager in the Miscellaneous Tools. In this case, when the application terminates, it must not only deallocate the memory it used, but also the additional user ID which it requested from the User ID Manager.

Actually, it is not necessary for a program to acquire a completely new user ID to use DisposeAll without clobbering itself. Instead, the application may modify the auxID field of the master user ID which MMStartUp assigns to create a unique user ID for allocating its own memory. The 16-bit user ID contains the  $auxID$  field in bits  $$8 - $B$ . The value of this field, which may range from \$0 to \$F, is always zero in the application's master user ID, but you can fill it with any non-zero value to create up to 15 new and distinct user IDs, each of which you can pass to NewHandle to allocate memory.and to DisposeAll to deallocate memory without endangering the memory tagged by the master user ID. The following assembly code fragment illustrates this technique:

```
; assumes full native mode<br>pushword #0
                                  ; room for user ID
       _MMStartUp
      pla ; master user ID
      sta MasterID<br>ora #$0100
                                  : auxID:= 1
; (COULD HAVE BEEN ANYTHING FROM $1 to $F)
      sta MyID \qquad \qquad ; use this to allocate private memory
       ...
      etc.
       ...
; ready to exit program
      pushword MyID
                                  ; dumps only my own RAM
```
; now do any remaining processing related to termination

You do not need to explicitly deallocate any user ID that you derive by changing the  $auxID$ field of a valid master user ID. When the system (usually the one to deallocate the master) deallocates the master user ID, it also deallocates its derivatives.

## **One Word of Caution**

Several of the Memory Manager's "All" calls (e.g., DisposeAll) treat a zeroed auxID field as a wildcard which matches any value that the field may contain, thus if you call DisposeAll with the application's master user ID (where the auxID field is zero), the Memory Manager will not only deallocate all memory belonging to the master user ID, but also all handles and memory segments that are associated with user IDs which are derived from that master. The Loader's UserShutDown mechanism typically executes such a call when cleaning up after a normal (i.e., non-restartable) application to keep the memory management system from clogging. This action is purely a defensive measure, and well-behaved applications – particularly restartable ones – should dispose of their own memory and never rely upon the operating system to clean up after them.

## **Further Reference**

• *Apple IIGS Toolbox Reference*, Volume 1

![](_page_21_Picture_1.jpeg)

# **Apple IIGS #18: Do-It-Yourself SCC Access**

Revised by: Jim Luther July 1990 Written by: Jim Luther, Mike Askins, Matt Deatherage & Jim Mensch June 1987

This Technical Note describes how to install and remove a interrupt handler routine for the Z8530 Serial Communications Controller (SCC) on the Apple IIGS without breaking other parts of the system. This Note includes many suggestions that, if unheeded, could come back to haunt you in the form of bug fixes to your program.

**Changes since March 1990:** Added a method for finding which serial port AppleTalk is using under GS/OS.

## **Free Serial Routines Inside**

The Z8530 SCC has 2 serial channels, supports several synchronous and asynchronous data communications protocols, and has 9 read registers and 16 write registers per channel. (Compare this to the 5 registers of the 6551 Asynchronous Communications Interface Adapter.) To program the SCC correctly, you must understand five things: the SCC, the Apple IIGS hardware environment in which the SCC lives, the Apple IIGS interrupt handler firmware, the interrupt support provided by the operating system, and the data communication protocol you want to use. If you don't understand all of these components, stick to the serial firmware.

The Apple IIGS serial firmware is a robust environment for almost every asynchronous serial programming application. If you want to handle all SCC operations and SCC interrupts on the IIGS without using the serial firmware, then you must really **know** the firmware won't do the job for you or you wouldn't be going to a lot of trouble to recreate the services the firmware routines already provide.

## **Don't Eat Your Serial with Your Mouth Open**

Your mother has rules and so does Apple. On many systems, your application may be sharing the SCC chip with System Software such as AppleTalk or the serial firmware. If you want to access the SCC chip directly without breaking the system (or the system breaking you), then follow these simple rules.

#### **Rule #1: Before using a serial port, make sure AppleTalk is not already using it.**

If AppleTalk is active, it uses one of the serial ports. The user selects which serial port AppleTalk uses with the Control Panel. Before using one of the serial ports, you should always check to make sure AppleTalk is not using that port. If AppleTalk is using the serial port your application wants to use, tough luck; tell the user about it, but don't even think about using that port.

Under ProDOS 8, use the method shown in the following sample code to determine if AppleTalk is using a serial port:

```
;
; This routine checks to see which serial port, if any, AppleTalk is using.
; The routine sets a flag byte, ApTalkPort, and the accumulator to indicate
; which port (if any) AppleTalk is using.
; $00 = AppleTalk is not using a serial port
; $01 = AppleTalk is using serial port 1 (printer port)
     ; $02 = AppleTalk is using serial port 2 (modem port)
; Note: This method should be used under ProDOS 8 only. Under GS/OS, use the
; .AppleTalk driver's GetPort DStatus subcall.
;
; Enter routine in emulation mode
;
                      longa off
                      longi off
                      mcopy 2/AInclude/M16.MiscTool
WhichPort start
IDROUTINE equ $FE1F returns system ID information
                      stz ApTalkPort default to not AppleTalk
                      jsr IDROUTINE call to the system ID routine
                      cpy #$03
                      bcs NewIIGS
OldIIGS anop this is a pre-ROM 03 IIGS
                     clc to native mode
                     xce<br>rep #$30
                                          16 bit m and x longa on
                      longi on
                      pea $0000 space for result
                      pea $0021 Slot 1 setting
                                          read battery RAM parameter
; The contract of the contract of the contract of the contract of the contract of the contract of the contract of the contract of the contract of the contract of the contract of the contract of the contract of the contract
                     pea $0000 space for result<br>pea $0027 Slot 7 setting
                                          Slot 7 setting
                      _ReadBParam read battery RAM parameter
                      pla get slot 7 setting (2 bytes)
                     sec emulation mode
                      xce
                      longa off
                      longi off
                     beq FindYourCard AppleTalk is active<br>pla memove slot 1 setti
                                          remove slot 1 setting LSB (1 \text{ byte}) bra OldExit
FindYourCard inc ApTalkPort default to port 1
```
![](_page_23_Picture_171.jpeg)

Under GS/OS, use the method shown in the following sample code to determine if AppleTalk is using a serial port:

; ; This routine checks to see which serial port, if any, AppleTalk is using. ; The routine sets a flag byte, ApTalkPort, and the accumulator to indicate ; which port (if any) AppleTalk is using. ; \$0000 = AppleTalk is not using a serial port ; \$0001 = AppleTalk is using serial port 1 (printer port) ; \$0002 = AppleTalk is using serial port 2 (modem port) ; Note: This method should be used under GS/OS only. ;

; Enter routine in native 16 bit mode ;

 longa on longi on mcopy 2/AInclude/M16.GSOS

![](_page_25_Picture_167.jpeg)

![](_page_26_Picture_162.jpeg)

#### **Rule #2: Don't use the SCC Interrupt Handler Vector.**

Contrary to what you may have read in a previous version of this Note, you cannot reliably attach your SCC interrupt handler to the SCC Interrupt Handler Vector (vector reference number \$0009). The Apple IIGS serial firmware owns the SCC Interrupt Handler Vector (or at least **it** thinks it does). Anytime the serial firmware is used, there is a chance that the serial firmware can grab the SCC Interrupt Handler Vector for its use. CDAs and NDAs that print, the Print Manager tool set, the Text tool set, and the generated GS/OS character drivers associated with the serial ports are examples of code that can and do use the serial firmware.

The only safe place to connect into the interrupt chain is through the operating system. The ProDOS 8 and GS/OS ProDOS 16 call, ALLOC\_INTERRUPT is the correct place to attach your interrupt handler. The GS/OS BindInt call cannot be used to attach your interrupt handler to the SCC Interrupt Handler Vector (VRN \$0009) for the same reason that you cannot use the SCC Interrupt Handler Vector directly.

#### **Rule #3: Be very, very careful with SCC Write Register 9 (WR9).**

The Z8530 SCC has four registers which are shared by both channels (ports). Of those four, only two are commonly used in the Apple IIGS, RR3 and WR9. RR3, which only exists in channel A, lets you check the interrupt pending bits for both SCC channels. WR9 is the Master Interrupt Control register for both SCC channels and contains the Reset command bits.

You must never reset the channel AppleTalk is using (resetting the channel AppleTalk is using kills AppleTalk). This means you should **never** perform a Force Hardware Reset command (11xxxxxx to WR9) even though the *Z8530 Serial Communications Controller Technical Manual* tells you to in the SCC initialization procedure. A hardware reset is performed at system startup, so you shouldn't need to perform a channel reset, even to the channel you are using.

The interrupt control bits (bits D5 - D0) in WR9 should not be modified (an exception is when you are installing your own SCC interrupt handler). AppleTalk expects the interrupt control bits to always be 001010. If you find the need to perform a channel reset on your channel, remember that the interrupt control bits are programmed at the same time as a channel reset.

## **Hints for the Serial Adventure**

Next are a few hints for those who would like to explore the world of knocking on the registers of the Z8530 SCC.

## **Hint #1: Synchronize your code with the SCC logic.**

Before writing to the SCC chip for the first time, you should make an attempt to ensure your code is synchronized with the SCC's logic. This needs to be done only once when you are initializing the SCC. This can be accomplished with a single read of SCC Read Register 0 (RR0). For example, if you're using serial port 2 (the modem port), the following code reads RR0 of SCC channel B:

![](_page_27_Picture_155.jpeg)

## **Hint #2: Watch out for interrupts from the other SCC channel.**

Except for RR0, WR0, and the two SCC data registers, all SCC registers are accessed in a twostep process. First, the register number you want to select is written to WR0. After the register number is set, the next read from or write to the command register accesses the register selected in the first step. Because several of the SCC registers are shared between the two SCC channels and because code accessing them may not always be yours (i.e., AppleTalk), interrupts should be disabled during the two steps. The following code shows two quick subroutines to access the SCC's Read and Write registers while preventing interrupts between the register number set and the register read or write steps:

```
 longa off must be using 8-bit accumulator
               longi off and index registers
;
; Write to a SCC command register - channel A or B.
; Input: A = value to store
; X = SCC register number ($0-$F)
; Y = $01 channel A
; $00 channel B
;
WriteSCC php save the current interrupt status
                sei disable interrupts
                               save value to write
                txa get SCC register number from X
               sta $C038, y set the register number
                pla restore value to write
                sta $C038,y write the value
                               restore the interrupt status
                rts
```

```
;
; Read from a SCC command register - channel A or B.
; Input: A = SCC register number ($0-$F)
         Y = $01 channel A
             ; $00 channel B
; Output: A = register value
;
ReadSCC php php save the current interrupt status
                   sei disable interrupts
                  sta $C038,y set the SCC register number<br>lda $C038,y get the value from the SCC
                                     get the value from the SCC register
                  xba 100k ahead 2 lines...
                   plp restore the interrupt status
                                     set N and Z flags for exit
                   rts
```
Just to be complete, here's how RR0, WR0, the receive buffer, and the transmit buffer SCC registers are accessed on the Apple IIGS:

 longa off must be using 8-bit accumulator longi off and index registers ; ; Read RR0 - channel A or B ; Input: Y = \$01 channel A  $\frac{1}{2}$   $\frac{1}{2}$  ; Output: A = RR0 register value ; ReadRR0 1da \$C038, y get the value from RR0 rts ; ; Write WR0 - channel A or B ; Input: A = value to store at WR0 ; Y = \$01 channel A ; \$00 channel B ; WriteWR0 sta \$C038,y write the value to WR0 rts ; ; Read from SCC receive buffer - channel A or B ; Input: Y = \$01 channel A ; \$00 channel B ; Output: A = value of data received ; ReadData 1da \$C03A, y get the value from SCC data register rts in the state of the state of the state of the state of the state of the state of the state of the state of the state of the state of the state of the state of the state of the state of the state of the state of the sta ; ; Write to SCC transmit buffer - channel A or B ; Input: A = value of data to transmit ;  $Y = $01$  channel A ; \$00 channel B ; WriteData sta \$C03A,y write the value to SCC data register rts

#### **Hint #3: All SCC channels are not created equal.**

In the IIGS, the SCC's receive and transmit clocks for both channels are driven by a single crystal oscillator circuit. This is accomplished by connecting a 3.6864 MHz crystal between the /RTxC and /SYNC pins of channel A. Channel B's /RTxC pin is connected to Channel A's /SYNC pin to drive channel B's clocks from channel A's oscillator circuit.

## **Hint #4: RR3 is available only in SCC channel A.**

When your interrupt handler is checking to see if the interrupt condition was caused by your SCC channel, remember to always look at RR3 in SCC channel A. RR3 in channel A contains the interrupt pending bits for both SCC channels. RR3 in channel B always returns all zeros, which doesn't tell you a lot about what's happening.

## **Don't be a Serial Killer**

## **How to Install and Remove your SCC Interrupt Handler**

If you're going to handle serial I/O and don't want your application to have to poll the SCC chip all the time to see if something has happened, you probably want to install an interrupt handling routine that is called every time a SCC chip condition you want to know about occurs. This section of the Note shows how to install and remove your own SCC interrupt handler.

The steps for installing your SCC interrupt handler are:

- 1. Ensure the serial firmware's Input and Output buffering is disabled. The state of I/O buffering can be checked by looking at bit 14 of the ModeBitImage parameter returned by the GetModeBits extended interface call. I/O buffering can be disabled with the firmware's BD control command.
- 2. Disable the SCC Master Interrupt Enable (WR9, bit 3) briefly while performing the next six steps. The value you should write to WR9 is 00000010.
- 3. Get the address of the system interrupt flag byte, SerFlag. The ROM version determines the method of finding the address of SerFlag. In ROM version 01 and later, you can get the address with a call to the Miscellaneous Tools GetAddr using a reference number of \$000E. With ROM version 00 (the original IIGS ROM), the address of SerFlag is \$E10104. Refer to the Apple II Miscellaneous Technical Note #7, Apple II Family Identification for information on identifying Apple IIGS ROM versions.
- 4. Once you have the correct address of SerFlag, preserve the byte's current value, then turn on the bits in the byte which reflect the port from which you are handling interrupts. The bits for the different ports are as follows (note the relationship of the bits of RR3 to SerFlag):

![](_page_29_Picture_156.jpeg)

5. Initialize the SCC modes. The *Z8530 Serial Communications Controller Technical Manual* shows the order the SCC registers must be programmed. However, you must stray from the manual slightly due to the hardware implementation of the SCC in the IIGS. A typical initialization sequence to set the SCC up for asynchronous serial communications through channel B (the modem port) would look similar to the following:

![](_page_30_Picture_191.jpeg)

- 6. Tell the SCC which external and status conditions can cause an interrupt by setting the appropriate bits in WR15. This step is not needed unless you are setting bit 0 of WR1 (External/Status Master Interrupt Enable) in the next step.
- 7. Enable the interrupts modes you want by setting the appropriate bits in WR1 (00010011 for all SCC interrupt conditions).
- 8. Use ALLOC\_INTERRUPT to add your interrupt handler to the operating system's interrupt vector table. The interrupt identification number returned by ALLOC\_INTERRUPT is needed when you remove your interrupt handler.
- 9. Reenable the SCC Master Interrupt flag (WR9, bit 3). The value you should write to WR9 is 00001010.

The interrupt handling routine must conform to the rules listed in the *ProDOS 8 Technical Reference Manual* and *GS/OS Reference*, Volume 2.

When you get ready to shut down your application, you need to remove your interrupt handler. The steps for removing the SCC interrupt handler you installed are as follows:

- 1. Disable the SCC Master Interrupt Enable (WR9, bit 3) briefly while performing the next six steps. The value you should write to WR9 is 00000010.
- 2. Disable all interrupts modes for your port by writing a \$00 to WR1.
- 3. Remove any character that might be left in the receive data register by reading it once.
- 4. Clear any pending transmit overrun and external and status interrupts by writing 11010000 to WR0.
- 5. Clear any pending transmit interrupt by writing 00101000 to WR0.
- 6. Use DEALLOC\_INTERRUPT to remove your interrupt handler from the operating system's interrupt vector table.
- 7. Restore SerFlag to its original value.
- 8. Reenable the SCC Master Interrupt flag (WR9, bit 3). The value you should write to WR9 is 00001010.

## **Further Reference**

- *Apple IIGS Toolbox Reference Manual*, Volume 1
- *Apple IIGS Firmware Reference Manual*
- *Apple IIGS Hardware Reference Manual, Second Edition*
- *GS/OS Reference*, Volumes 1 and 2
- *ProDOS 8 Technical Reference Manual*
- Apple II Miscellaneous Technical Note #7, Apple II Family Identification
- GS/OS Technical Note #9, Interrupt Handling Anomalies
- *Z8530 Serial Communications Controller Technical Manual* (Zilog Corporation)
- *Z85C30 Serial Communications Controller Technical Manual* (Advanced Micro Devices, Inc.)

![](_page_32_Picture_1.jpeg)

# **Apple IIGS #19: Multichannel Output with the Apple IIGS Note Synthesizer**

Revised by: Jim Mensch November 1988 Written by: John Worthington & Jim Merritt June 1987

This Technical Note discusses multichannel sound with the IIGS Note Synthesizer.

It is possible to play multichannel sound using the IIGS Note Synthesizer Tool Set. The Ensoniq Digital Oscillator Chip (DOC) supports 16 independent output channels. Since only the low three bits of the output channel number are available through the IIGS sound expansion connector, multichannel circuitry may only decode eight output channels (zero through seven). Output channel eight maps onto channel zero, channel nine onto channel one, etc., and this mapping continues through all 16 channels.

The setting of the high nibble of the DOCMode byte in a waveform of the waveList portion of the instrument definition determines the routing of output from a Note Synthesizer instrument to a particular channel (the actual DOCMode information is in the low nibble of the DOCMode byte). You may assign each separate element in a waveList to a different output channel to create multisampled instruments in which some samples play on the left speaker and others on the right.

Apple standards require stereo expansion cards to map all even output channels to the right and odd channels to the left. To be compatible with cards that decode more than two of the chip's output channels, software should use channel zero for right and channel one for left. This convention ensures that output is always positioned properly in the stereo space with channel zero information going to the right front and channel one information going to the left front.

#### **Further Reference**

- *Apple IIGS Toolbox Reference*, Volume 2
- *Apple IIGS Toolbox Reference Update*

![](_page_33_Picture_1.jpeg)

# **Apple IIGS #20: Catalog of APW Language Numbers**

Revised by: Matt Deatherage March 1990 Written by: Jim Merritt August 1987

This Technical Note formerly listed APW Language Number assignments, which correspond to auxiliary type values of file type \$B0.

**Changes since November 1988:** This information is now documented in Apple II File Type Notes, specifically Notes of file type \$B0.

The correspondence between APW Language Numbers and auxiliary type values for \$B0 files is no longer one-to-one. Although all APW Language Numbers are stored with their source files in the auxiliary type field, there now exist assignments of auxiliary type values for file type \$B0 which are not APW languages.

Therefore, the contents of this Note can now be found in the File Type Note for file type \$B0, where all such assignments of either kind are still called "APW Language Numbers."

## **Further Reference**

• File Type Note for file type \$B0, Apple IIGS source code files

![](_page_34_Picture_1.jpeg)

# **Apple IIGS #21: DMA Compatibility for Expansion RAM**

Revised by: Glenn A. Baxter November 1988 Written by: Jim Merritt August 1987

This Technical Note discusses the Apple IIGS Extended Memory Slot specification.

The Apple IIGS Extended Memory Slot specification provides for DMA access to no more than four rows of RAM on a single board through the CROW0 and CROW1 signals. Expansion board designs that involve more than four rows of RAM are not compatible with DMA accesses. Each of the four rows can hold either 256K or 1 MB of data. The designs of the Fast Processor Interface (FPI) and its successor, the CYA, impose this limit. Each row can be organized in any of the following configurations to yield the respective board capacities assuming there are no more than four rows:

![](_page_34_Picture_137.jpeg)

The CROW0 and CROW1 signals properly decode the row addresses for both normal and DMA cycles. The Extended Memory Slot interface does not support the latching of bank address information off the data bus during a DMA cycle, and a card which attempts to latch the bank address will likely get the **last** CPU cycle's bank address. Getting the last address is not a problem if it accidently happens to be the bank to which you wish to talk, but this is rarely the case. The card gets the last CPU cycle's bank address because DMA essentially shuts off the CPU, so it cannot emit the bank address. The FPI and CYA, which contain the DMA bank address register (\$C037), do not emit the DMA bank address either, thus preventing bus contention with the processor as it is being removed from that bus. The DMA bank address register inside the FPI affects the addressing and control information that the Extended Memory Slot sees; it does not affect the data bus. Therefore, during DMA, the bank address time is filled with what is essentially random bank address information. Using this random information could result in damaging the contents of the memory (destroying little things like the operating system).

Suppose a card were designed to latch the bank address directly from the data bus with the rising edge of the PH2 clock signal. It could use the bank address to derive the proper RAM row address and never bother with CROW0 and CROW1 at all. Directly latching the bank address

would permit the card to accommodate any desired RAM arrangement in 64K increments, including an odd number of rows. Although the technique is valid during CPU cycles, it does not work during DMA cycles since the FPI never emits the DMA bank address onto the data bus. During DMA cycles, any card that tries to latch the bank address directly, instead latches the bank address that was put on the data bus during the last CPU cycle, which is probably the wrong value.

Currently, there does not seem to be a solution for the DMA situation. There the possibility of "limited DMA compatibility." An example of a limited-compatibility card would be one with six banks of memory. It's lower four banks are DMA compatible since they use the CROW0 and CROW1 lines, but the upper two banks do not work properly with DMA. This limited approach should be safe, but it is not guaranteed since DMA cards are sometimes aware of the total system memory and may expect, quite reasonably, to have access to **all** of the memory when in fact it does not. There are currently no "memory intelligent" DMA cards, but that could change at any point. The best we can suggest at this time is for hardware developers to build only four-row cards allowing up to 4 MB of memory, which is sufficient for most current applications.

## **Further Reference**

• *Apple IIGS Hardware Reference*

![](_page_36_Picture_1.jpeg)

# **Apple IIGS #22: Proper Use of Dynamic Segments**

Rewritten by: Eric Soldan & Andy Stadler September 1990 Written by: Guillermo Ortiz Christian Context Context Context October 1987

This Technical Note discusses strategies that applications can use to deal with dynamic segments.

**Changes since November 1988:** Rewrote from scratch to address current problems.

When reading the documentation on dynamic segments, it initially appears that they are even **better** than sliced bread. While they are incredibly useful, there are two issues that make dealing with them somewhat tricky. The first involves loading a dynamic segment; the second involves unloading a dynamic segment. Everything else works fine.

## **Loading Dynamic Segments**

Loading dynamic segments is supposed to happen automatically. You are supposed to be able to call the code in the dynamic segment, and the system automatically loads it. As long as there is enough RAM to load the segment, this is exactly what happens.

The problem arises when there isn't enough memory. Immediately you have a number of questions, such as "How do I know if it didn't load?" and "How is the not-enough-memory error returned?" Unfortunately, neither of these questions is applicable. Instead, you get a Fatal System Error, which is not the most useful thing that could happen.

However, there are some reasons for this error. For example, in the Pascal or Toolbox stack frame system, the called function is responsible for removing the parameters pushed onto the stack. If the dynamic segment did not load, these parameters cannot be pulled from the stack, and if they are not pulled from the stack, the operating system cannot return to the caller.

Due to this problem, the best thing to do is to try to load the dynamic segment with LoadSegName. If it loads, then there is (obviously) enough RAM for it. If it does not load, then there was not enough RAM; it's that simple. So, to call a function named dynFN in a dynamic segment called dynSeg, you would do the following:

```
 LoadSegName("\pDynSeg");
 if (!_toolErr) {
     dynFN(some, number, of, parameters);
     UnLoadSeg(dynFN);
```

```
 }
 else ErrorAlert("\pOut of RAM.");
```
## **Unloading Dynamic Segments**

UnLoadSeg used to have a problem, so the above technique would not have worked. As of System Software 5.0.3, this problem has been fixed. In the example, the code UnLoadSeg(dynFN) does not pass the address of the dynFN that was loaded into RAM. Instead, that address represents the entry in the dynamic segment jump table for that particular function. The jump table is always in RAM. So, you are not actually passing an address of the segment to be unloaded, but an address in the jump table.

The loader is responsible for figuring out that the address is actually an address in the jump table, and it is supposed to unload the segment to which the jump table entry refers. The loader did not handle this case properly until 5.0.3. So, for system disks prior to System Disk 5.0.3, you can preserve the segment number returned by the LoadSegName call to issue an UnLoadSegNum call to dispose of the dynamic segment. Due to UnLoadSeg not doing the job prior to 5.0.3, you could use UnLoadSegNum. This also has problems. ExpressLoad changes the segment numbers, so it is difficult to maintain the segment numbers if you change the link script. For these reasons, the below technique should be used for system disks prior to 5.0.3:

```
void sample()
{
      struct LoadSegNameOut dynSegInfo;
       dynSegInfo = LoadSegName("\pDynSeg");
       if (!_toolErr) {
           dynFN(some, number, of, parameters);
           UnLoadSegNum(dynSegInfo.segNum);
 }
       else ErrorAlert("\pOut of RAM.");
}
```
## **Dynamic Segment Interdependencies: Just Say No**

Dynamic Segments calling each other almost **always** lead to unloading conflicts, and more importantly, they defeat the purpose (if they both have to be in simultaneously then they might as well be static). Figure 1 is a sample program layout you may want to consider when designing your application dynamic segment usage:

![](_page_38_Figure_8.jpeg)

**Figure 1–Sample Program Layout**

Also, if one of the dynamic segments described is much more than, say, 32K or 40K, you may wish to load a pair (or more) of dynamic segments. These dynamic segment pairs would always be loaded and unloaded simultaneously. Why? Because loading two 25K segments is more likely to succeed than loading one 50K segment.

## **A Final Warning:**

Data in a dynamic segment is a tricky issue. When you call a dynamic segment, you are not sure if it got loaded, or if it was already in RAM, and therefore you cannot be sure of the values in your global data. For example, say that you have a global variable that represents the number of times that you call the dynamic segment. Every time you call the segment, you would increment this variable. This technique works great until the dynamic segment gets purged. Once it is purged, the next time you call it, the variable area would be loaded from disk again, with its original initial value. The count is no longer valid. To fix this, you can place the global could variable in the static globals space for the main code. Then the variable would not get purged, and your count would be valid. Of course, if you have global data that does not ever change, then it is okay for the data to be in the global segment.

## **Further Reference**

- *GS/OS Reference*
- *Apple IIGS Programmer's Workshop Assembler Reference*

![](_page_40_Picture_1.jpeg)

# **Apple IIGS #23: Toolbox Use of DOC RAM**

Revised by: Matthew Denman & Matt Deatherage November 1988 Written by: Jim Merritt **Details** According to the Corolland Corollation of the October 1987

This Technical Note explains why you must be careful about which values you store in the first page of the Ensoniq Digital Oscillator Chip (DOC) RAM when using Note Synthesizer and MIDI Tool Sets on the Apple IIGS.

The Apple IIGS Note Synthesizer uses an oscillator as a free-running timer to clock the update of waveform envelopes when the DOC sounds notes. To act as a timer, the oscillator "plays" the contents of bytes \$00 – \$FF in DOC RAM at zero volume. Once it scans through the entire "waveform buffer," the oscillator generates an interrupt, which the appropriate Note Synthesizer routines service.

When using the Note Synthesizer or the Note Sequencer without the MIDI Tool Set, there is no need to avoid using DOC RAM locations \$00 – \$FF for general waveform storage. More than one oscillator can play from the same waveform buffer at the same time, so the function of the timer oscillator does not affect normal use of the DOC for sound generation purposes in any way. However, you should not fill the first page of DOC RAM with waveforms that are delimited by zero bytes (as is sometimes appropriate in special situations, discussion of which is beyond the scope of this Note). The presence of zero bytes in the first page of DOC RAM can cause serious system performance degradation and can even cause the system to hang. In particular, it is always inappropriate to store arbitrary, non-waveform data in the first page of DOC RAM since such data often includes zero bytes (which would be corrupted were you to remove or modify them).

The Apple IIGS MIDI Tool Set also uses bytes \$00 – \$FF of DOC RAM for timing purposes, but it uses a different oscillator than the Note Synthesizer. If you want MIDI time stamping, you may <u>not</u> use the first page (bytes  $$00 - $FF$ ) of DOC RAM for your own purposes since the MIDI Tool Set uses the contents of those bytes for time-stamping purposes.

You may use the MIDI, Note Synthesizer, and Note Sequencer Tool Sets together, but you must not use bytes \$00 – \$FF of DOC RAM for any purpose if using MIDI time stamping, nor store zero bytes in this area when using the Note Synthesizer. You might consider it appropriate to avoid using the first page of DOC RAM, if possible, to facilitate adding MIDI support to your application at a later date.

![](_page_41_Picture_1.jpeg)

# **Apple IIGS #24:** *Apple IIGS Toolbox Reference* **Updates**

Revised by: Dave Lyons<br>Written by: Rilla Revnolds, Matt Deatherage, Dave Lyons, C.K. Haun October 1987 Written by: Rilla Reynolds, Matt Deatherage, Dave Lyons, C.K. Haun & Eric Soldan

This Technical Note documents changes to the *Apple IIGS Toolbox Reference* manuals. Please contact Apple II Developer Technical Support at the address listed in Apple II Technical Note #0 if you have additional corrections or suggestions for any of the Apple IIGS Toolbox documentation.

**Changes since December 1991**: Added corrections to Dialog Manager, Menu Manager, Tool Locator, Window Manager, and Appendix E.

The current Apple IIGS Toolbox reference material is *Apple IIGS Toolbox Reference*, volumes 1 to 3 as well as this Technical Note. (The *Apple IIGS Toolbox Reference Update* beta draft from APDA is obsolete and should **not** be used.)

## **Corrections to Volume 1**

## **Desk Manager—FixAppleMenu Can Die With Error \$0512**

Fatal system error \$0512 comes from FixAppleMenu (in the Desk Manager). It means that one of your installed New Desk Accessories does not have a well-formed menu title string. In particular, the required backslash (\) character was not found (make sure bit seven is off).

## **Dialog Manager—editLine Item Value**

On page 6-12, the description of an editLine item value should read "Maximum length of the item text (0 to 255 characters)."

## **The List Manager Wants the Port Set Properly**

The List Manager expects the current grafPort to be set properly before you make most List Manager calls; drawing can occur in funny places if the grafPort is not set properly before calls that draw (like SelectMember2). Most List Manager calls, and many other toolbox calls, require that the current grafPort be explicitly set. Before you call List Manager routines that draw, set the current port to your window with a SetPort call. Remember the note in Volume 2 under the NewWindow call—"Important: NewWindow does not set the current port, but many routines require that a current port exist. Use the QuickDraw II routine

SetPort to set the current port." Using SetPort can prevent toolbox confusion and reduce your debugging time.

## **DeleteMItem Operates on the Current Menu Bar**

Page 13-37 says DeleteMItem removes the specified item from the current menu. It means the item is removed from the current menu bar.

## **Error \$0F02 from GetMItem**

GetMItem returns error \$0F02 if the specified menu item is not found.

On page 13-45, the return value from GetMenuFlag should read "Word—menuFlag value for the specified menu."

On page 13-56, in the description of the hiliteFlag parameter to HiliteMenu, no particular value of "TRUE" is specified. \$0001 is a good value (\$8000 does not work; bit 15 is special).

On page 13-72, SetMenuFlag doesn't bother to actually explain what it does. If bit 15 of newValue is zero, each set bit set forces the corresponding bit in the menu's flag value to be set. If bit 15 of newValue is one, each clear bit forces the corresponding bit in the menu's flag value to be clear. Knowing this, you can set or clear more than one bit at a time, if you want.

## **SetVector Reference Numbers**

On page 14-62, vector reference number \$002C is listed as "Message pointer vector." \$002C is actually the stack-based GS/OS call vector. (The real message pointer vector is not accessible through GetVector and SetVector.)

## **Getting a clean Mouse Mode from ReadMouse**

On ROM 3 computers, the mouse mode byte returned from ReadMouse sometimes has extra bits set in the high nibble. Before feeding a ReadMouse value to SetMouse, mask off all but the low nibble (AND  $#$000F$ ).

## **ReadAsciiTime Result Buffer**

The description of ReadAsciiTime (in the Miscellaneous Tools) on page 14-16 should say the most significant bit (not byte) of each character is set to one.

## **SystemEvent Is All Backwards**

Although applications still should not call SystemEvent, we should note for completeness that the input parameters listed in Volume 1 are exactly backwards in the stack diagram.

## **Corrections to Volume 2**

## **QuickDraw Auxiliary Error Codes**

Following are some error codes from QuickDraw Auxiliary that are not listed in volume 2.

 \$1210: picEmpty \$1211: picAlreadyOpen \$1212: pictureError \$1221: badRect \$1222: badMode

## **FrameRgn Does Not Contribute to an Open Region**

The description of the FrameRgn routine on page 16-105 in the *Apple IIGS Toolbox Reference*, Volume 2 states that FrameRgn will contribute to a region definition if a region is open when FrameRgn is called. This is **incorrect**; FrameRgn does not contribute to the region being defined. To add a region to another region, use XorRgn or UnionRgn.

#### **Tool Locator, TLMountVolume**

On page 24-21, the description of TLMountVolume does not bother to mention that QuickDraw II and Event Manager must be active. If they are not, you should use TLTextMountVolume instead.

#### **Tool Locator, SetTSPtr**

When using SetTSPtr to patch a system tool set, the Tool Locator and Desk Manager are special. See Apple IIGS Technical Note #101, Patching the Toolbox.

#### **Window Manager, "Draw Information Bar Routine"**

On page 25-23, the code to clean up the stack is incorrect. On the sta  $\leq 14$ , the comment "Works because stack and direct page are equal" is no longer true—they **were** equal until the PLY two lines earlier. One way to correct the code is to replace sta <14 with sta 14, s and sta <12 with sta 12,s.

#### **Window Manager, InvalRect**

The description of InvalRect on page 25-80 claims that InvalRect modifies the input rectangle; the rectangle is actually not modified.

## **Window Manager, PinRect**

On page 25-89, in the description of PinRect, the two greater-than comparisons should be greater-than-or-equal.

## **Window Manager, SetZoomRect**

The description of SetZoomRect on page 25-112 refers to fZoomed as bit 2 in the window frame. f Zoomed is actually bit 1, with value \$0002.

## **Window Record Offsets**

On page 25-142, note that the offsets given into the window record refer to the record as the Window Manager treats it internally, with a wNext field at the beginning. When dealing with a window pointer as seen by an application, you need to subtract four from the offsets shown. For example, wPort is \$00 (not \$04), and wControls is \$C6 (not \$CA).

## **Appendix A, "Writing Your Own Tool Sets"**

At the bottom of page A-8, "1da  $#$90"$  should read "1da  $#$8100"$  for version 1.0 prototype.

On page A-10, the figure should show **two** RTL addresses (6 bytes) on the stack.

## **Corrections to Volume 3**

## **Control Manager: Menu Events**

On page 28-15, note that a Menu Event is identified by the value wInSpecial (\$0019) in the what field of the task record. The menu item ID is in the low word of the wmTaskData field.

## **Control Manager: Dimmed Custom Controls**

In the Draw routine for both extended and non-extended controls, the high word of ctlParam (which was previously undocumented) contains a flag which the definition procedure can use to draw a normal or dimmed control. The value is \$0000 normally, but it is \$FFFF when the control is inactive (hilite value equals \$00FF), or when the control's state is tied to the window's state and the window is inactive.

## **Control Manager: Size Box Controls**

The part code for an extended Size Box control is normally 10. If the fCallWindowMgr bit is set in ctlFlag, the part code is \$80; and if the size box is managed by a Text Edit control, the part code is \$84.

When a Size Box control's  $fCallWindowMqr$  bit is set, the control needs to pass a minimum window size to GrowWindow. It gets this value from its  $c$ tData field, which you can get with GetCtlTitle and set with SetCtlTitle (the low word is the minimum height, and the high word is the minimum width). A height of zero defaults to 50, and a width of zero defaults to 130.

## **Desk Manager: Errors from AddToRunQ and RemoveFromRunQ**

The Desk Manager chapter, page 29-6, states no errors are possible for AddToRunQ, but any errors from the Miscellaneous Tools routine AddToQueue are returned unchanged.

Page 29-8 states no errors are possible from RemoveFromRunQ, but any errors from DeleteFromQueue are returned unchanged.

#### **Event Manager: What SetAutoKeyLimit Really Does**

Page 31-6 says that PostEvent will add up to the new auto-key limit number of auto-key events before reverting to the rule that auto-key events are only to be posted if the event queue is empty. This is not quite right. Actually, the parameter to SetAutoKeyLimit is used in a size comparison on the event queue—if there are newLimit or more events in the queue, auto-key events will not be posted. Volume 3 incorrectly states that up to newLimit auto-key events will be posted; this is only true if you assume the event queue is empty before the first auto-key event comes in.

#### **List Manager**

On page 35-9, the description of ResetMember2 does not point out an important difference between ResetMember2 and NextMember2. ResetMember2 deselects the member found, but NextMember2 does not change the member's status.

On page 35-3, bit 5 of the memFlag field is defined—it makes an item inactive. To make use of this bit, you must also set bit 6 of the List control's ctlFlag field; if you don't set this bit, the user will still be able to select members using the mouse.

## **Memory Manager**

If the Memory Manager detects a corrupted entry in the Out Of Memory Queue, fatal system error \$0209 occurs.

## **Menu Manager**

On page 28-65, the description of the initialValue field is misleading. Cross out the text "that is, its relative position within the array of items for the menu." initialValue is simply a menu item ID, not an offset into an array.

Page 37-7 states "Because caching does not work with menus in windows, the InsertMenu call automatically disabled caching for such menus." Actually, InsertMenu doesn't do that. You should not set the allowCache bit for a menu in a window.

## **Miscellaneous Tools: Interrupt State Record Not Always Complete**

The interrupt state record returned from GetInterruptState (and passed to SetInterruptState) is not always completely filled in. The Interrupt Manager, in the interest of serving AppleTalk and serial interrupts as rapidly as possible, does not take the time to save all the items in the record until those timing-critical interrupt handlers have been called. Some items are not saved at all unless the interrupt is determined to be a BRK instruction. Table 1 shows all items in the current interrupt state record and when they become valid:

![](_page_47_Picture_183.jpeg)

## **Table 1—Validity of Interrupt Record**

## **Standard File**

On page 48-39, the description of origNameRef reads "On output, this string contains the string confirmed by the user, which may not be the same length as the default value." This sentence is confused; ignore it. The string is not changed at all; Standard File doesn't even know how long the buffer is.

## **Tool Locator: Notes on StartUpTools**

StartUpTools in System Software 5.0.4 and earlier is intended to be used from applications only, not from NDAs.

The order of the toolArray entries in the StartStop record is not important. StartUpTools and ShutDownTools always start up and shut down tools in a correct order.

StartUpTools in System Software 5.0.4 and earlier fails to open your application's resource fork if the application's filename contains a slash (*/*) or if the application directory path is longer than 64 characters.

For maximum compatibility, pass your application's master user ID with any auxID to StartUpTools instead of allocating a new user ID.

## **Window Manager:NewWindow2 Parameters Override Template Even When You Pass NIL**

The description of the NewWindow2 call on page 52-32 is in error. The description of the titlePtr, refCon, contentDrawPtr, and defProcPtr says, "To prevent NewWindow2 from replacing the template values, supply NIL pointers…" This is only true for the titlePtr parameter—if you pass NIL for any of the other parameters then the value of that parameter in your window record is also NIL, no matter what the template value was. In other words, if you have the value \$99 stored in your template refCon field, and you pass NIL for the refCon value in a NewWindow2 call, the value of the refCon in the returned grafPortPtr is NIL.

## **Appendix E: rTextForLETextBox2 Resources**

Page E-68 of Volume 3 shows a length field at the beginning of an rTextForLETextBox2 resource. This field is not actually present. The length is simply the size of the resource—it is not stored redundantly.

## **Appendix E: rTwoRects Resources**

When the two rectangles are for 320- and 640-mode, by convention the rectangle for 320 mode comes first.

## **Further Reference:**

- *Apple IIGS Toolbox Reference*, Volumes 1–3
- Apple IIGS Technical Note #101, Patching the Toolbox

![](_page_50_Picture_1.jpeg)

# **Apple IIGS #25:** *Apple IIGS Firmware Reference* **Updates**

Revised by: Dave Lyons<br>Written by: Rilla Reynolds, Dave Lyons, & Jim Luther October 1987 to September 1990 Written by: Rilla Reynolds, Dave Lyons,  $\&$  Jim Luther

This Technical Note includes updates to the May 1987 edition of the Apple IIGS Firmware Reference, published by Addison-Wesley (Part Number 030-3121-A). The new Monitor commands require an Apple IIGS revised ROM (Part Number 342-0077-B), which is available without charge from an authorized Apple dealer. Please contact Apple II Developer Technical Support at the address listed in Apple II Technical Note #0 if you have additional corrections or suggestions for this manual.

**Changes since September 1990:** Added a reference to Apple IIGS Technical Note #102 for TOBRAMSETUP.

## **Contents**

Page vii, Chapter 7 SmartPort Firmware: Change "Generic SmartPort calls 121" to "Standard and Extended SmartPort calls 121."

## **Chapter 2: Notes For Programmers**

**Page 11, Environment for the Firmware Routines**: Refer to Apple IIGS Technical Note #88, The Page One Stack in a 16-Bit World for more information on manipulating the stack pointer.

## **Chapter 3: System Monitor Firmware**

**Page 24, Table 3-1 (continued), Monitor commands grouped by type**: Add a miscellaneous-type and a debugging-type Monitor command to the table, as follows:

![](_page_50_Picture_152.jpeg)

**Page 43, Back to BASIC**: The last paragraph should read: "If you are using DOS 3.3 or ProDOS®, use the Monitor Q (Quit) command to return to the language you were using with your program and variables intact."

**Page 48, Table 3-6, Commands for program execution and debugging**: Add a Monitor command to the table:

![](_page_51_Picture_147.jpeg)

**Page 66, after final paragraph**: Add a new Monitor instruction heading and description:

#### **Native Mode Set Control-N (Native Mode)**

Control-N sets the m, x, e flags to 0 for full-native mode. All other registers are unchanged.

**Page 67, after final paragraph**: Add a new Monitor instruction heading and description:

#### **Turn on ROM Desk Accessories, #**

Enables the currently available ROM desk accessories, Visit Monitor and Memory Peeker. These desk accessories remain active in the desk accessory menu until power is shut off. Control-Open Apple-Reset has no affect on these items. To exit the Visit Monitor desk accessory, press Control-Y then press Return. To exit the Memory Peeker desk accessory, press Q.

## **Chapter 4: Video Firmware**

**Page 77, Table 4-4, Control characters with 80-column firmware on**: Change the actions taken by Control-E and Control-F to read (they were reversed):

![](_page_51_Picture_148.jpeg)

## **Chapter 5: Serial-Port Firmware**

**Page 82, Compatibility**: The second half of the third sentence in the first paragraph should read: "…the Apple IIGS hardware *is different* from that used on the SSC."

**Page 91, Input buffering, BE and BD**: This heading should be "Input/Output buffering, BE and BD."

**Page 94, Table 5-6**: The Extended Interface footnote which states, "If the function call returns with the carry bit set..." is incorrect. For Apple IIGS ROM 01, the Extended Serial Interface does not return the error condition in the carry bit. Programs using the Extended Serial Interface should check for a non-zero result value in the result code rather than the carry bit to determine if an error has occurred. For additional error handling information using the Extended Interface, see Apple IIGS Technical Note #50, Extended Serial Interface Error Handling.

**Page 95, Error handling**: The second sentence should read: "If the character has a framing or parity error (assuming that the parity option is not set to None), the character is deleted from the input stream and the appropriate *mode bit* is set."

**Page 96, Note:** The Note should read: "The InQStatus elapsed-time counter functions correctly only if *a* heartbeat interrupt task has been started. *A* heartbeat interrupt task is a set of functions called by interrupt code that run automatically at one-thirtieth of a second intervals.

**Page 96, Interrupt notification**: The fourth sentence in the first paragraph should be: "The system interrupt handler will transfer control to the user's interrupt vector *at* \$03FE in bank \$00."

**Page 97, Interrupt notification**: The last three paragraphs should be replaced with this paragraph: "The interrupt completion routine executes as *part of the firmware interrupt handler* and must be run in that environment. The interrupt completion routine must preserve the DBR, speed, 8-bit native mode, D register, stack pointer (or just use the current stack), and MSLOT for proper operation. A/X/Y need not be preserved."

**Page 100, SetModeBits:** The first sentence in the paragraph following the CMDLIST should read: "Use this call to alter any of the mode bits whose function is described *below*."

**Page 105, GetIntInfo**: The command list should read:

![](_page_52_Picture_190.jpeg)

The following should be added after the command list: "Note: The Parameter count of \$03 is correct even though there are four parameters."

The following should be added after the last paragraph: "Note: Before making this call from an interrupt completion routine, you must set the operating environment to look and act exactly like a 6502 in all respects. During interrupt completion routines, you must preserve the DBR, speed, 8-bit native mode, D register, stack pointer (or just use the current stack), and MSLOT for proper operation.  $A/X/Y$  need not be preserved. See "Environments for the Firmware" Routines" in chapter 2, Notes for Programmers for details about setting and restoring the operating environment.

**Page 106, SetIntInfo:** The command list should read:

![](_page_52_Picture_191.jpeg)

The following should be added after the command list, "Note: The Parameter count of \$03 is correct even though there are four parameters."

## **Chapter 7: SmartPort Firmware**

**Page 120, Issuing a call to SmartPort**: The standard and extended SmartPort call examples should be:

This is an example of a standard SmartPort call:

SP\_CALL JSR DISPATCH ;Call SmartPort command dispatcher DC il'CMDNUM' ;This specifies the command type DC i2'CMDLIST' ;Word ptr to param list in bank \$00<br>BCS ERROR :Carry is set on an error ERROR ;Carry is set on an error

This is an example of an extended SmartPort call:

![](_page_53_Picture_173.jpeg)

**Page 121, Generic SmartPort calls**: Change occurrences of "Generic SmartPort Calls" to "Standard and Extended SmartPort Calls" in the header and the first sentence. Refer to SmartPort Technical Note #2, SmartPort Calls Updated, for updated information on the SmartPort STATUS call.

**Page 122, Statcode = \$00**: Change the function of bit 0 of the first device status byte to: "1 = Device currently open (character devices only) or disk switched (block device only)."

**Page 124**: SmartPort device types should be same as those documented in SmartPort Technical Note #4, SmartPort Device Types.

**Page 125, SmartPort driver status:** See SmartPort Technical Note #2, SmartPort Calls Updated, for the correct format of the status list for unit 0, status code 0.

Vendors must request a Vendor ID Assignment from Developer Technical Support before using a specific value in bytes two and three.

**Page 125, Possible errors:** Add the following:<br>\$1F No interrupt. Interrupts not supporter

- \$1F No interrupt. Interrupts not supported.<br>\$2B No write. Disk write-protected.
- \$2B No write. Disk write-protected.<br>\$2F Offline. Disk off-line or no disk
- Offline. Disk off-line or no disk in drive.

**Page 126, ReadBlock**: Add a sentence at the end of the first paragraph which reads, "On return, the X and Y registers indicate the number of bytes transferred."

**Page 131, Open**: The following changes apply for the CMDNUM:

#### **Standard call Extended call**<br> $$06$   $$46$ CMDNUM *\$06 \$46*

**Page 132, Read**: Add a sentence at the end of the first paragraph which reads, "On return, the X and Y registers indicate the number of bytes transferred."

#### **Page 140, Figure 7-8, Disk-sector format**: Change to the following:

![](_page_54_Picture_221.jpeg)

A SelfSync Field is four 20us selfsync nibbles written as a sequence of five 16us nibbles.

**Page 140, ResetHook**: The Control code and Control list should be:

![](_page_54_Picture_222.jpeg)

**Page 141, SetInterleave**: The Control code and Control list should be:

![](_page_54_Picture_223.jpeg)

**Page 143, UniDiskStat**: The Status code and Status list should be:

![](_page_54_Picture_224.jpeg)

**Page 152, Passing parameters to a ROM disk**: Add a sentence to the end of the second paragraph which reads: "These locations will not be preserved between SmartPort calls."

**Page 156, Table 7-6, SmartPort error codes**: Add the following error code:

![](_page_54_Picture_225.jpeg)

**Page 166, Table 7-8, Standard command packet contents"**:

Byte 3 descriptions should read "Byte 2 of param list." Byte 4 descriptions should read "Byte 3 of param list."

Byte 5 descriptions should read "Byte 4 of param list."

Byte 6 descriptions should read "Byte 5 of param list."

Byte 7 descriptions should read "Byte 6 of param list."

Byte 8 descriptions should read "Byte 7 of param list."

Byte 9 descriptions should read "Byte 8 of param list."

## **Chapter 8: Interrupt-Handler Firmware**

**Page 184, Serial-port interrupt notification**: The last three paragraphs should be replaced with this paragraph: "The interrupt completion routine executes as *part of the firmware interrupt handler* and must be run in that environment. The interrupt completion routine must preserve the DBR, speed, 8-bit native mode, D register, stack pointer (or just use the current stack), and MSLOT for proper operation. A/X/Y need not be preserved."

## **Chapter 9: Apple DeskTop Bus Microcontroller**

**Page 191, Sync, \$07**: The first sentence should read: "This command performs *the three preceding commands in sequence*."

**Page 194, Receive Bytes, \$48:** The fourth sentence should read: "The second byte value is a combination of *the device address in the high nibble and the ADB command in the low nibble* (see the *Apple IIGS Hardware Reference*)."

## **Chapter 10: Mouse Firmware**

**Page 201**: Mouse button positions should be changed as follows:

- **X data byte** If bit 7 = 0, then mouse button 1 is *down*. If bit  $7 = 1$ , then mouse button 1 is *up*.
- **Y data byte** If bit 7 = 0, then mouse button 0 is *down*. If bit  $7 = 1$ , then mouse button 0 is *up*.

**Page 205, Figure 10-1, Position and status information**: Bit 7 description should be: "Currently, *button 0* is up/down (0/1)." Bit 6 description should be: "Previously, *button 0* was up/down (0/1)."

## **Appendix B: Firmware ID Bytes**

**Page 223, Table B-2, Register bit information**: Change the table to show that Bits 7-0 of the *Y* register hold the ROM version number, and the *X* register is reserved. In addition, the table description should read: "The Y register contains the machine ID and the ROM version number. The X register is reserved."

Page 249, COUT1: In the third sentence, change the value of line feed from \$8C to \$8A.

**Page 277, RDALTZP:** Change the comment to read: "Bit  $7 = 1$  if *alt* zp enabled."

## **Appendix D: Vectors**

Page 272: At the end of the introductory paragraph, add "The vectors TOWRITEBRAM through TOPRINTMSG8 must be called in eight-bit native mode."

See Apple IIGS Technical Note #102, Various Vectors, for more information about the TOBRAMSETUP vector.

#### **Further Reference:**

- *Apple IIGS Firmware Reference*
- *Apple IIGS Firmware Reference 1MB Apple IIGS Update*
- Apple IIGS Technical Note #50, Extended Serial Interface Handling
- Apple IIGS Technical Note #102, Various Vectors
- SmartPort Technical Note #2, SmartPort Calls Updated